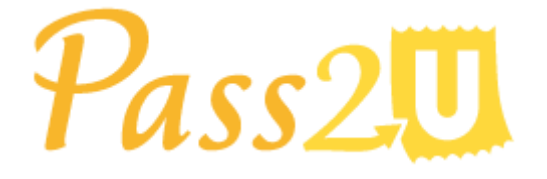

*MicroMacro Mobile Inc.*

# Push Notification API to Pass2U Wallet for Android User Guide

API Version 2.0

July 14, 2017

# **Version History**

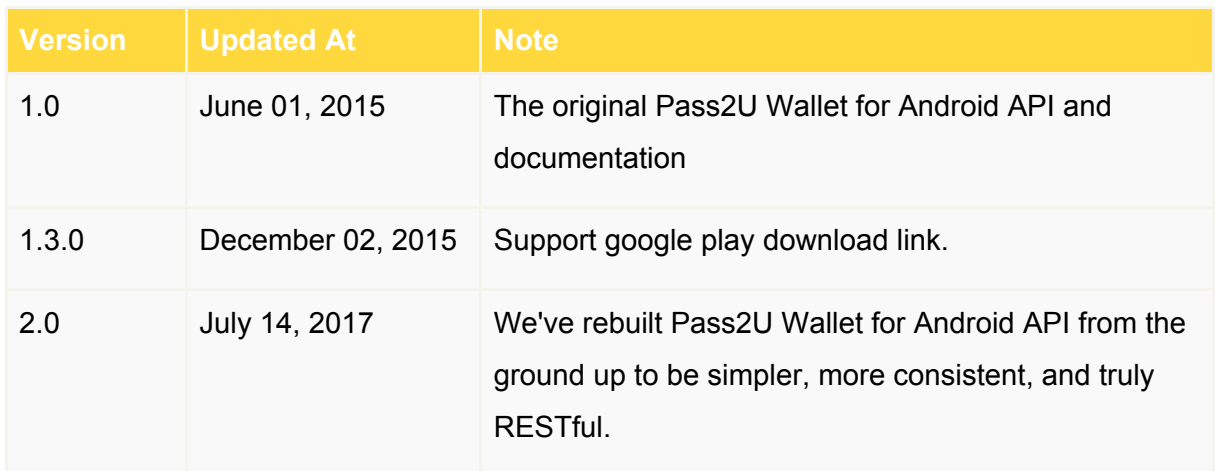

## **API Overview**

Quickly review all available resources of Push Notification API to Pass2U Wallet for Android 2.0 with this reference overview. We've rebuilt this API from the ground up to be simpler, more consistent, and truly RESTful.

All API URLs referenced in the documentation start with the following base:

★ Push Nitification API base URL is https://api.passesalliance.com

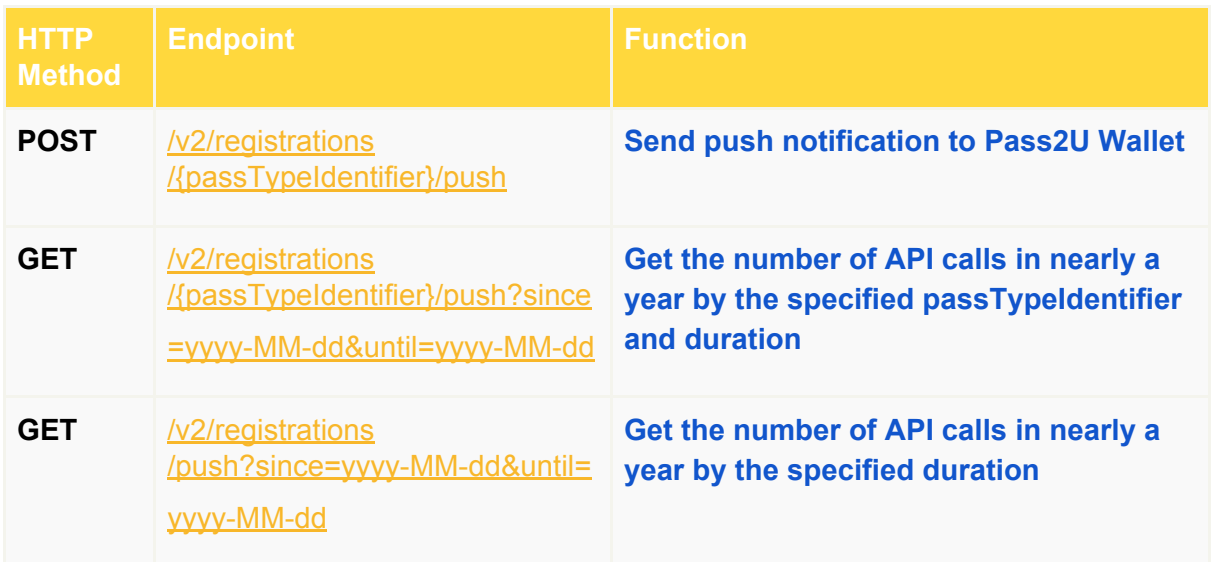

# **Introduction**

Push Notification API to Pass2U Wallet for Android is publicly available to serve Apple Wallet pass service providers to send push notifications to update passes stored in Pass2U Wallet for Android app.

# **Technical Platform**

- RESTful JSON web services via **HTTPS** connections
- Pass2U runs services on Amazon Web Sservices
- Pass2U complies PCI DSS ( Payment Card Industry Data Security Standard Standard) to protect your data

# **Getting Started**

Pass2U push notification system requires Push Notification API Key for clients to reach Pass2U Wallet for Android app users. If you'd like to apply for the API Key, please contact Pass2U Support via **[contact@micromacro.com.tw](mailto:contact@micromacro.com.tw)** and provide the information below then we will authorize the API Key for you:

- Company name
- Contact name
- Contact email
- Contact phone
- Official website
- Short description of your business

# **Authentication**

Pass2U uses 32-characters length of Base64 encoded string as API Key to authenticate request. The API Key must be included in all API requests to Pass2U server in header 'x-api-key' like the following sample:

#### **x-api-key: e6a45207817bb8e9b1f3e67bb696067c**

#### **API Key should not be shared outside of your company**

API Key allows access to your private data in Pass2U. They should not be shared outside of your company. If you have to change the API Key, please contact us to change your API Key.

## **API Rate Limits**

To help prevent strain on Pass2U push servers, this API imposes rate limits per API key for all issued tokens. There is a limit of 200 requests per second for each API Key and a limit of burst to 100 requests. If exceeding the limit, Pass2U will return HTTP error code 429. Please refer to Amazon's **[Throttle API Requests for Better](http://docs.aws.amazon.com/apigateway/latest/developerguide/api-gateway-request-throttling.html) [Throughput](http://docs.aws.amazon.com/apigateway/latest/developerguide/api-gateway-request-throttling.html)** for more information.

# **Registering a Device to Receive Push**

## **Notifications for a Pass**

Pass2U Wallet complies Apple's Wallet official API for registering a pass for receiving push notifications. Please refer to **[PassKit Web Service Reference](https://developer.apple.com/library/ios/documentation/PassKit/Reference/PassKit_WebService/WebService.html#//apple_ref/doc/uid/TP40011988-CH0-SW2)** for more information.

When the pass web server receives the pass registration request, the request header 'X-Pass-Client' describes which app the pass has being installed in. For Pass2U Wallet app, this value is 'Passes'.

The body of registration request is in form of JSON format and includes a 'pushToken' field. The value is the registrationId required for push.

## <span id="page-4-0"></span>**Send Push Notification to Pass2U Wallet**

**URL Structure**

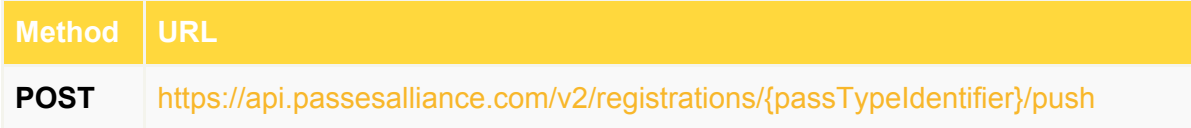

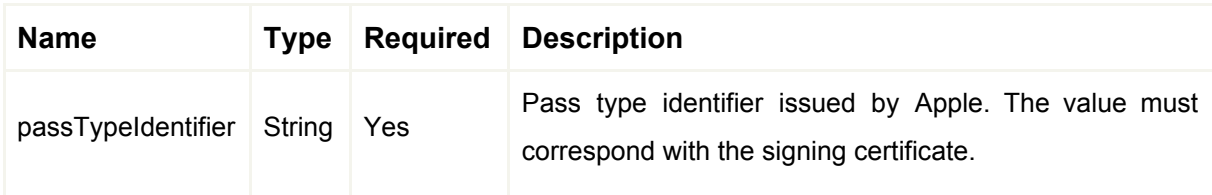

**HTTP Request Headers**

*x-api-key: {API\_Key} Accept: application/json Content-Type: application/json*

**Example Request Body**

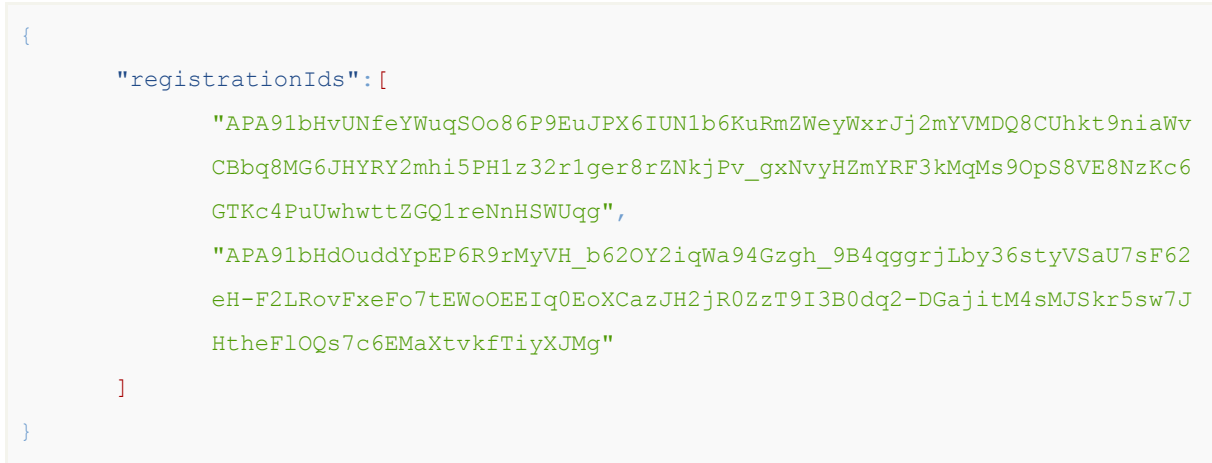

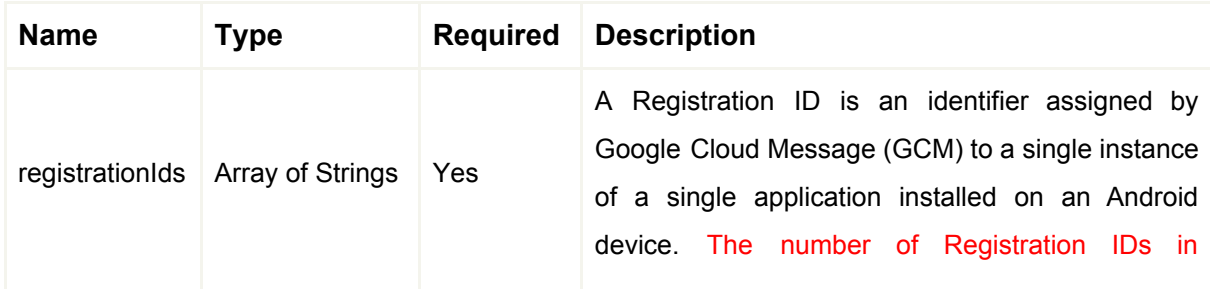

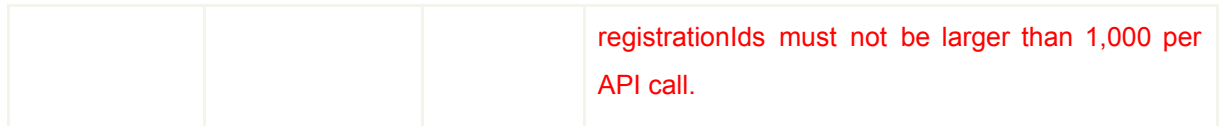

#### **Example Reponse Body**

Forwards GCM response to the API client directly with HTTP response code 200 if the API call is successful.

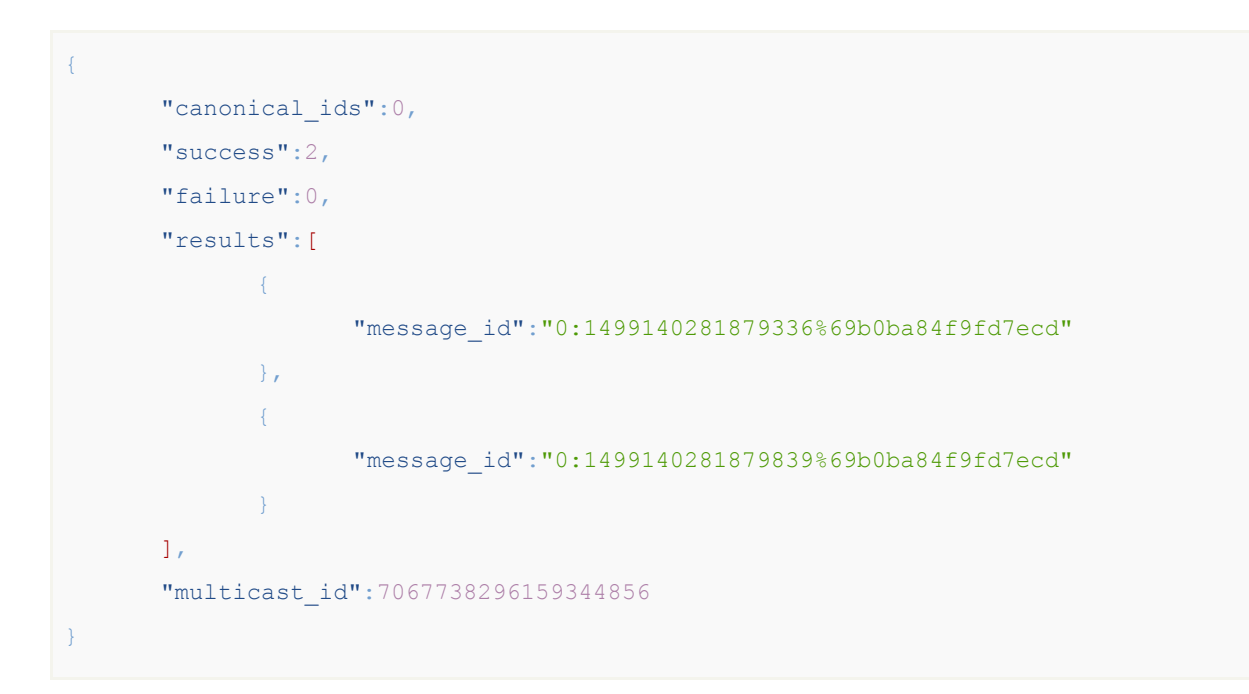

## <span id="page-5-0"></span>**Get the number of API calls in nearly a year by the specified passTypeIdentifier and duration**

**URL Structure**

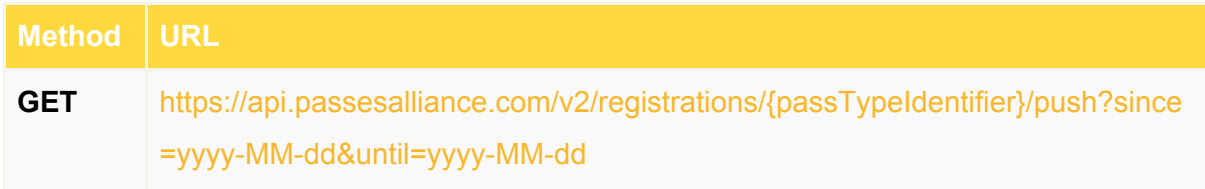

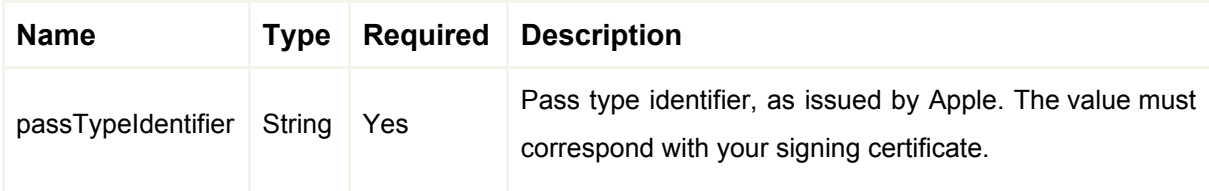

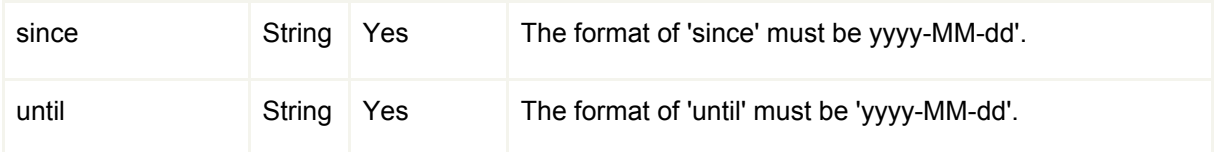

**HTTP Request Headers**

*x-api-key: {API\_Key} Accept: application/json Content-Type: application/json*

**HTTP Request Body**

none

**Expample Reponse Body**

Returns HTTP response code 200 if the API call is successful.

```
{
      "count":1200,
      "passTypeIdentifier":"pass.tw.com.pass2u.stampcard",
      "since":"2017-06-01",
      "until":"2017-07-01"
}
```
## <span id="page-6-0"></span>**Get the number of API calls in nearly a year by the specified duration**

#### **URL Structure**

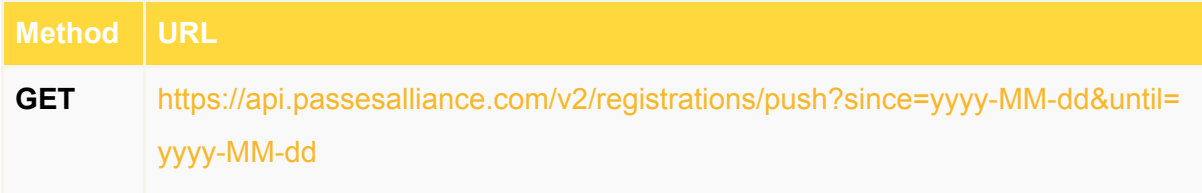

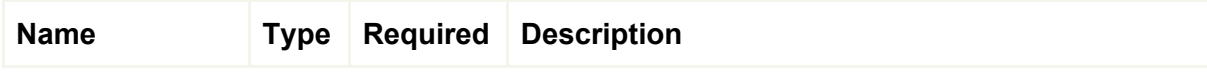

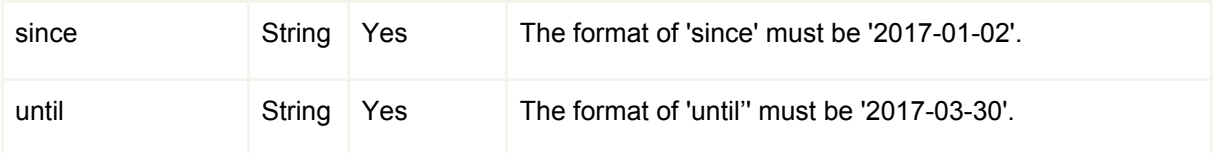

**HTTP Request Headers**

*x-api-key: {API\_Key} Accept: application/json Content-Type: application/json*

**HTTP Request Body**

none

#### **Expample Reponse Body**

Returns HTTP response code 200 if the API call is successful.

```
{
      "count":1300,
      "since":"2017-06-01",
      "until":"2017-06-30"
}
```
#### **Add to Pass2U Wallet Badges**

Pass2U Wallet badges can be downloaded in the following link and embedded in your websites, apps, emails, or printed materials. The badges are available in different languages.

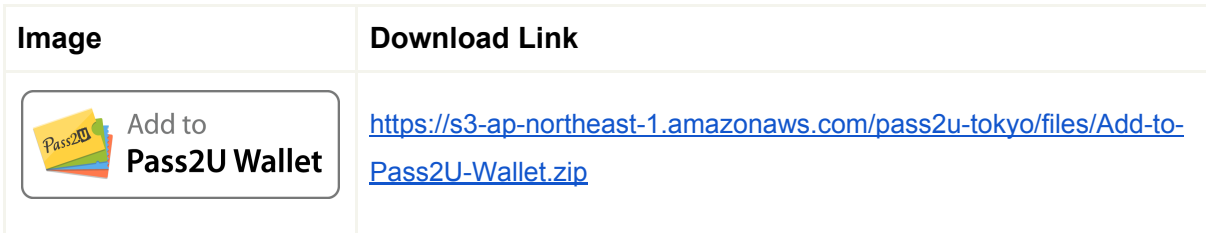

#### **Install Pass2U Wallet and add a new pass automatically**

**Use the following URL**

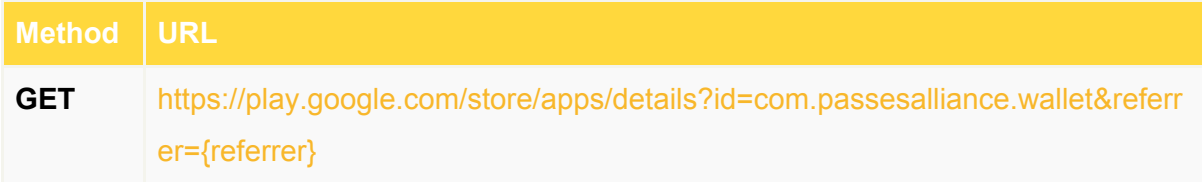

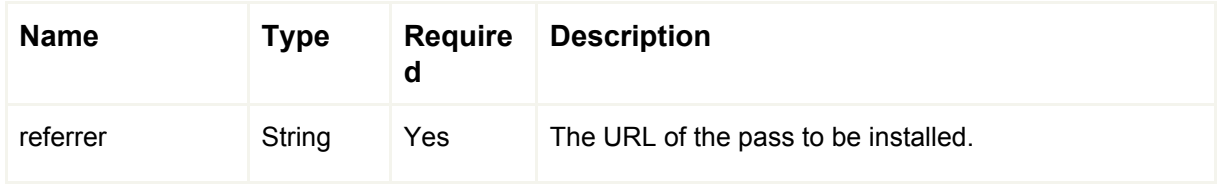

The URL is the link of Pass2U Wallet app download page of Google Play Store. Once the app is installed and launched for the first time, the pass will be automatically downloaded from *referrer* and added into Pass2U Wallet App.

### **Error Codes**

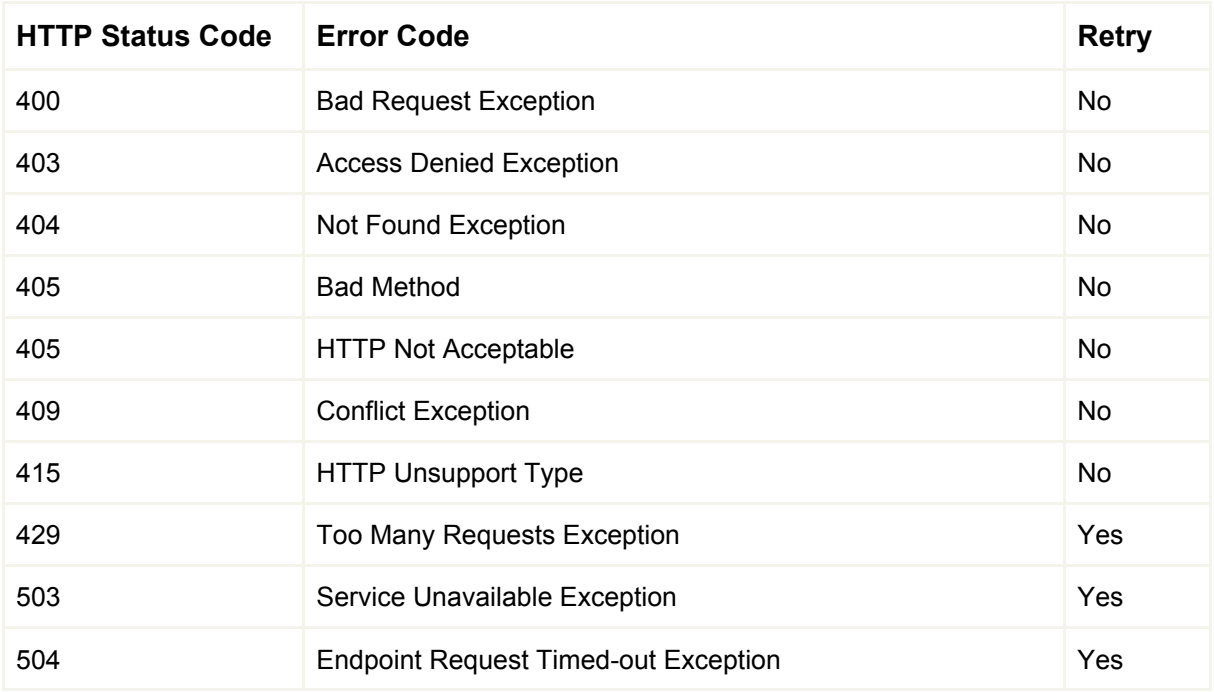